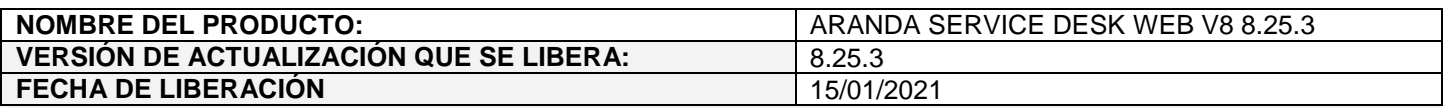

### **DESCRIPCION DE CADA ERROR CORREGIDO**

## **CASO 200200:**

- Se realiza ajuste en las siguientes consolas, para que al utilizar la opción de "¿Olvidó la contraseña?" se envíe un enlace al correo electrónico del usuario con un enlace para restablecer la contraseña y así evitar el envío de contraseñas sin encriptar al correo.
	- Consola web de configuración (BASDK).
	- Consola web de especialistas (ASDKV8).
	- Consola web de usuarios (USDKV8).
	- CMDB web.

A partir de ahora, al utilizar la opción de "¿Olvidó la contraseña?" en BASDK, ASDKV8, USDKV8 y CMDB se mostrará un mensaje confirmado el envío del enlace al correo para restablecer la contraseña.

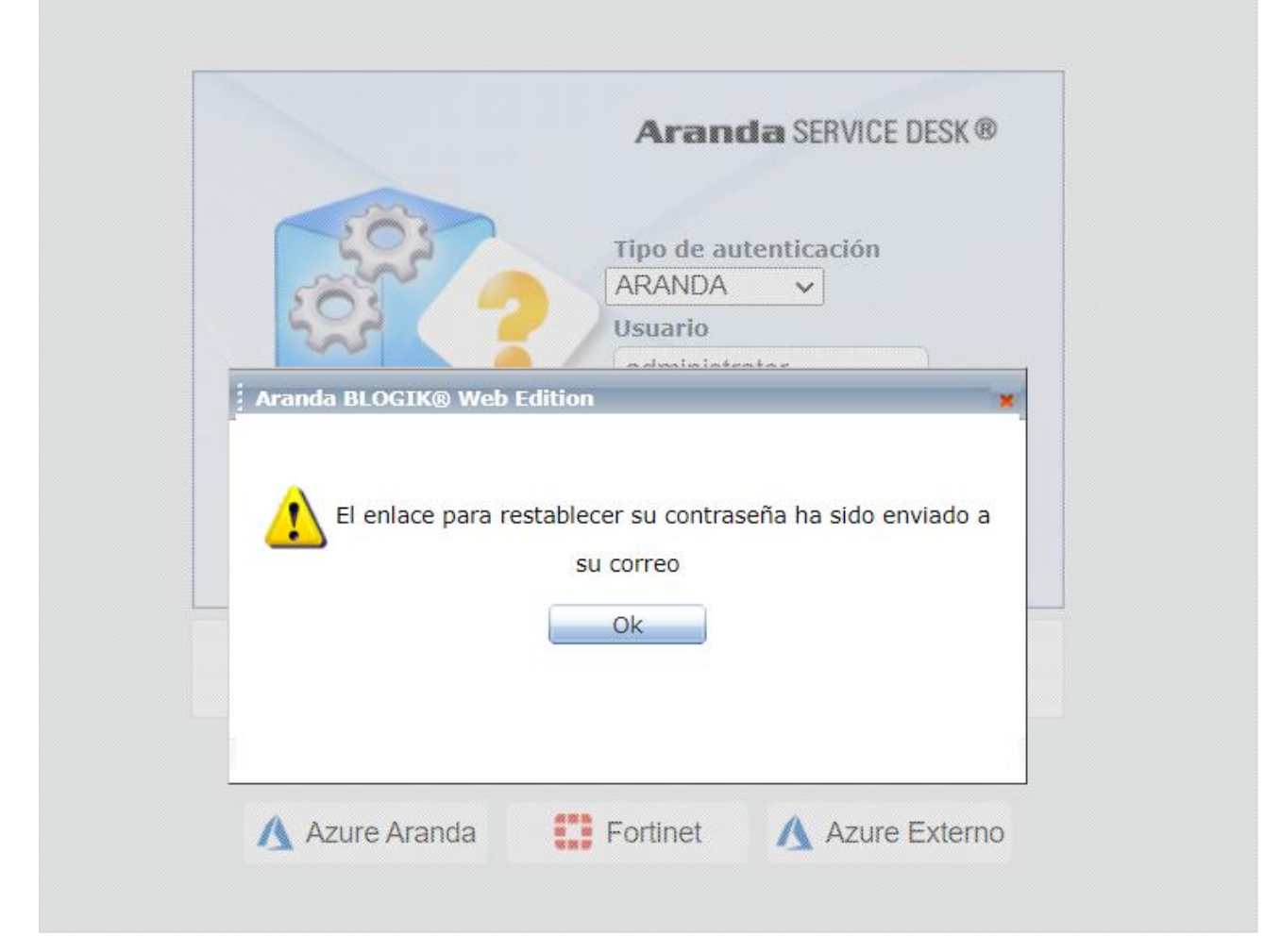

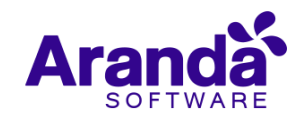

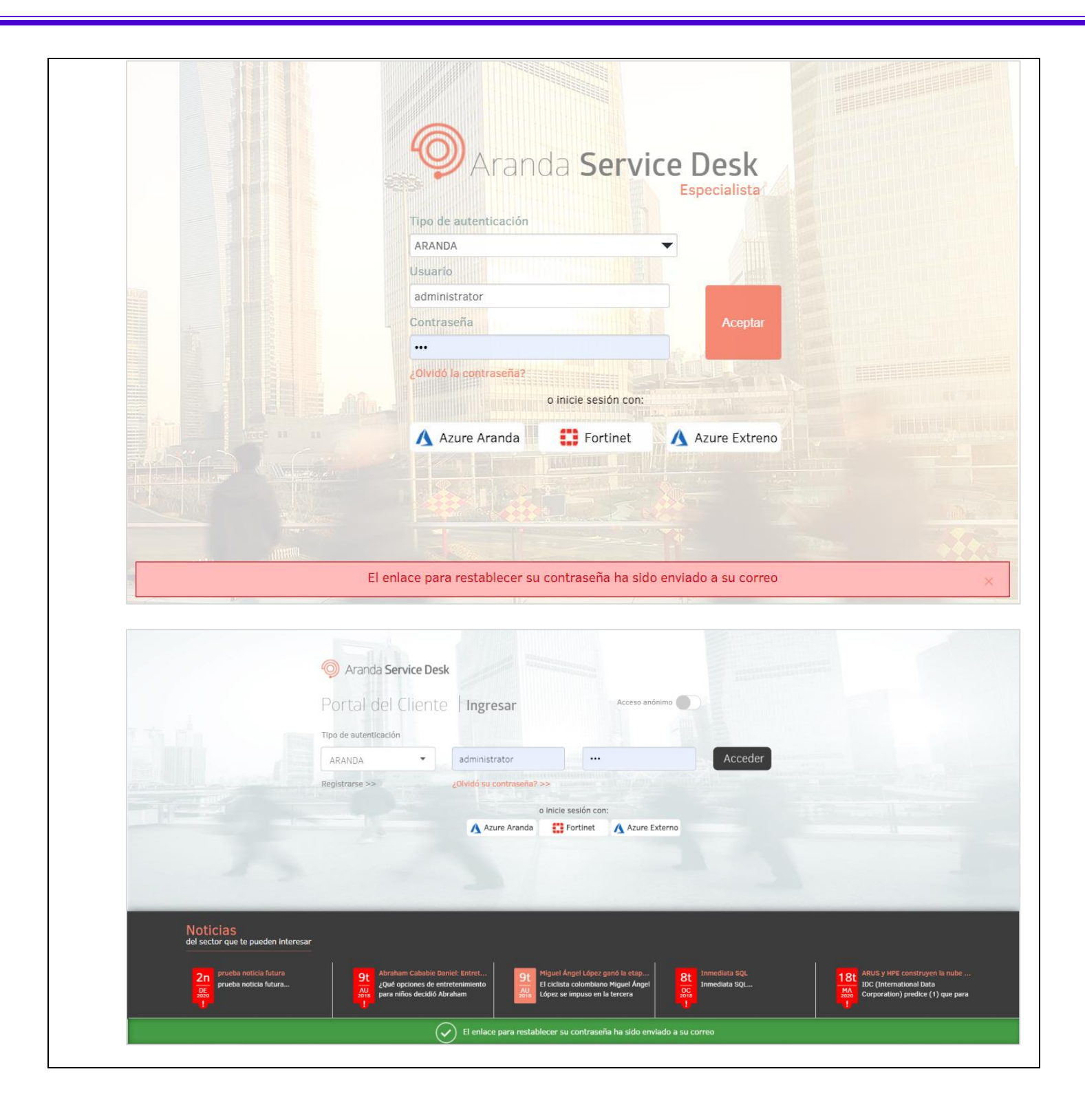

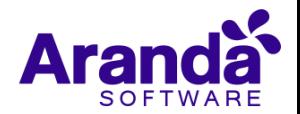

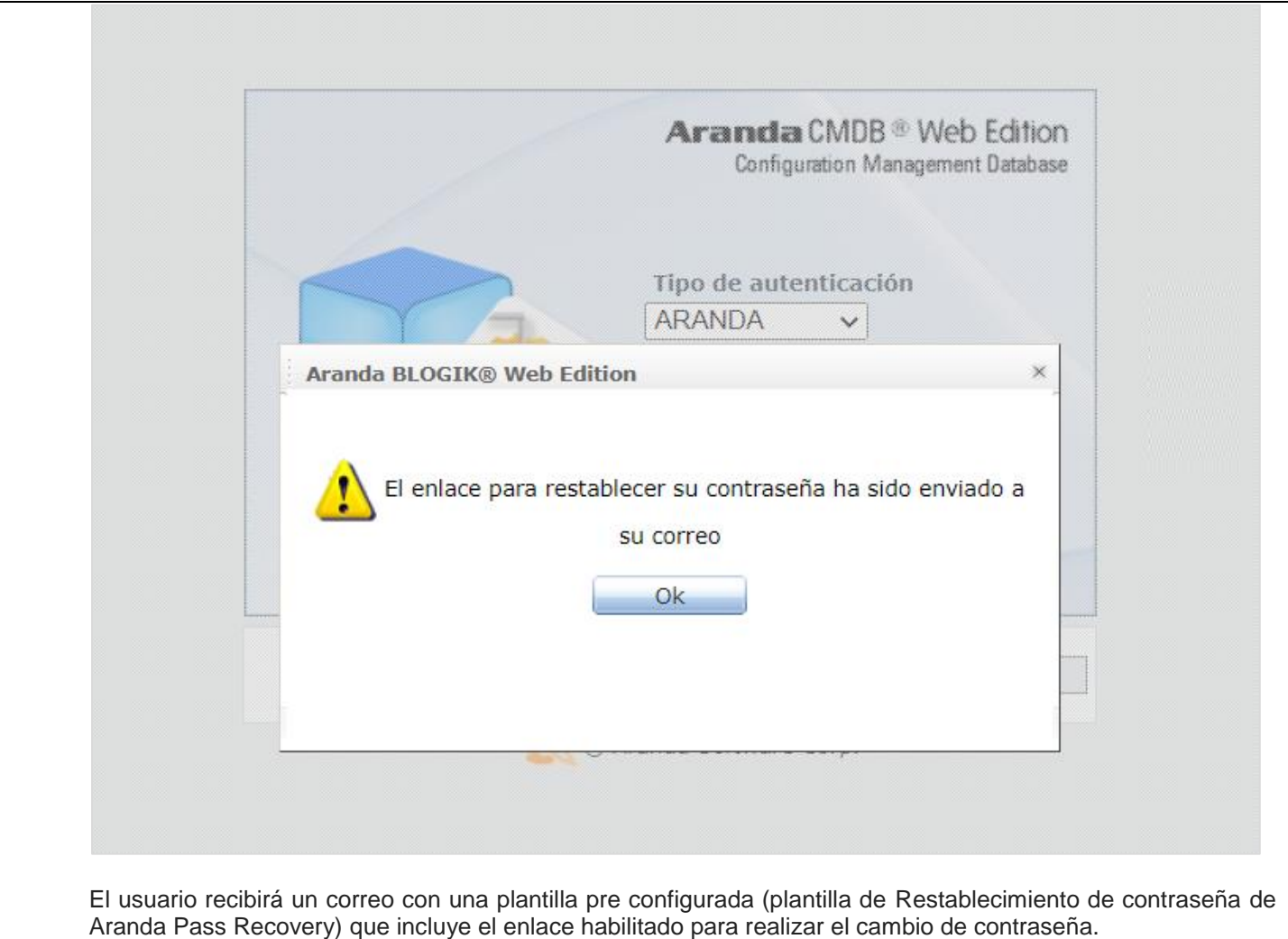

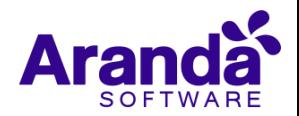

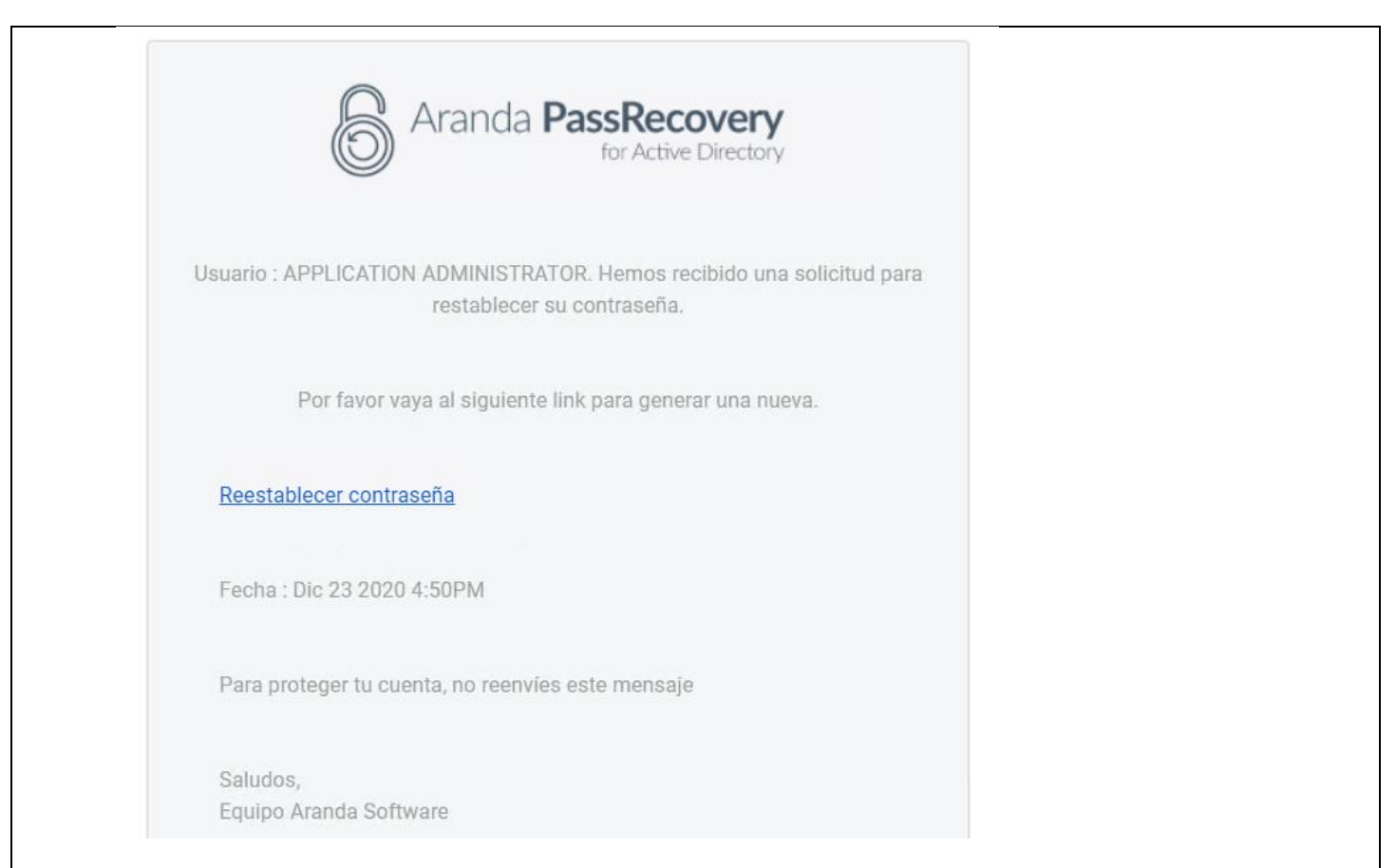

Al dar clic en "Reestablecer contraseña" se direcciona a la URL de Aranda Pass Recovery (APRUsers) en donde se permite ingresar la nueva contraseña y la confirmación de la misma.

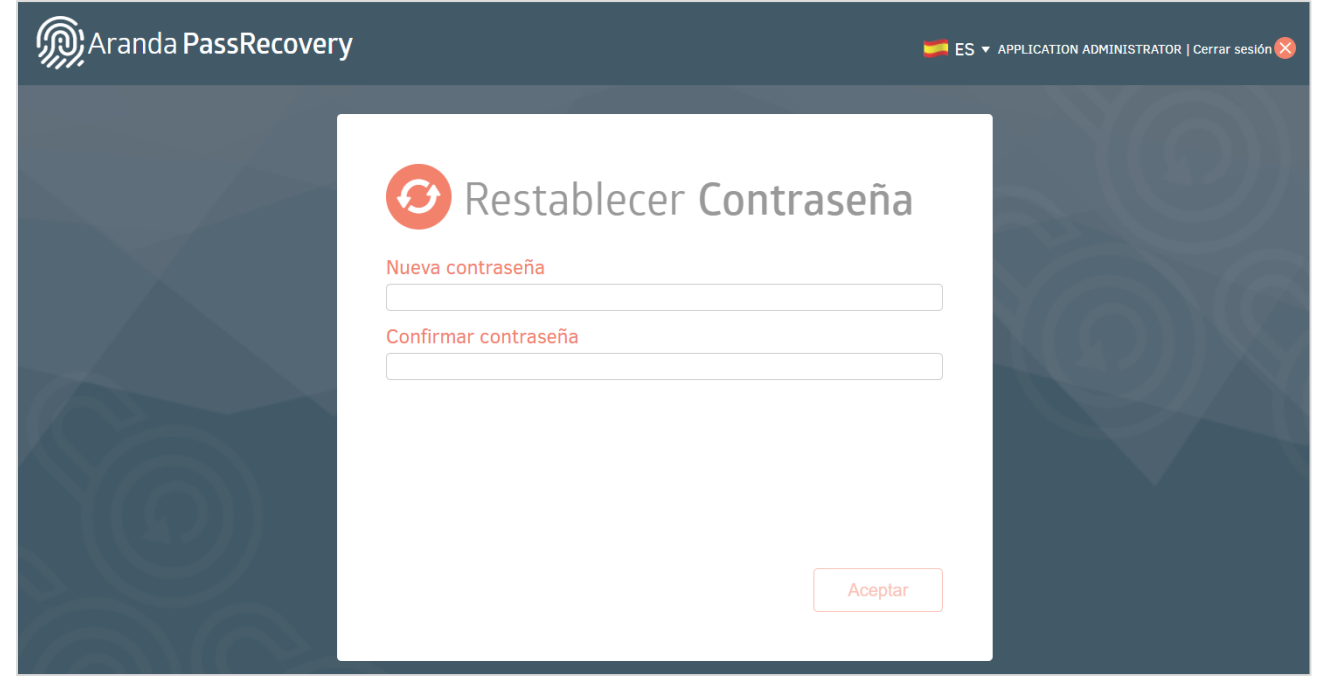

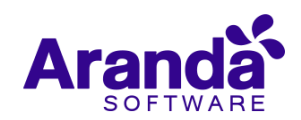

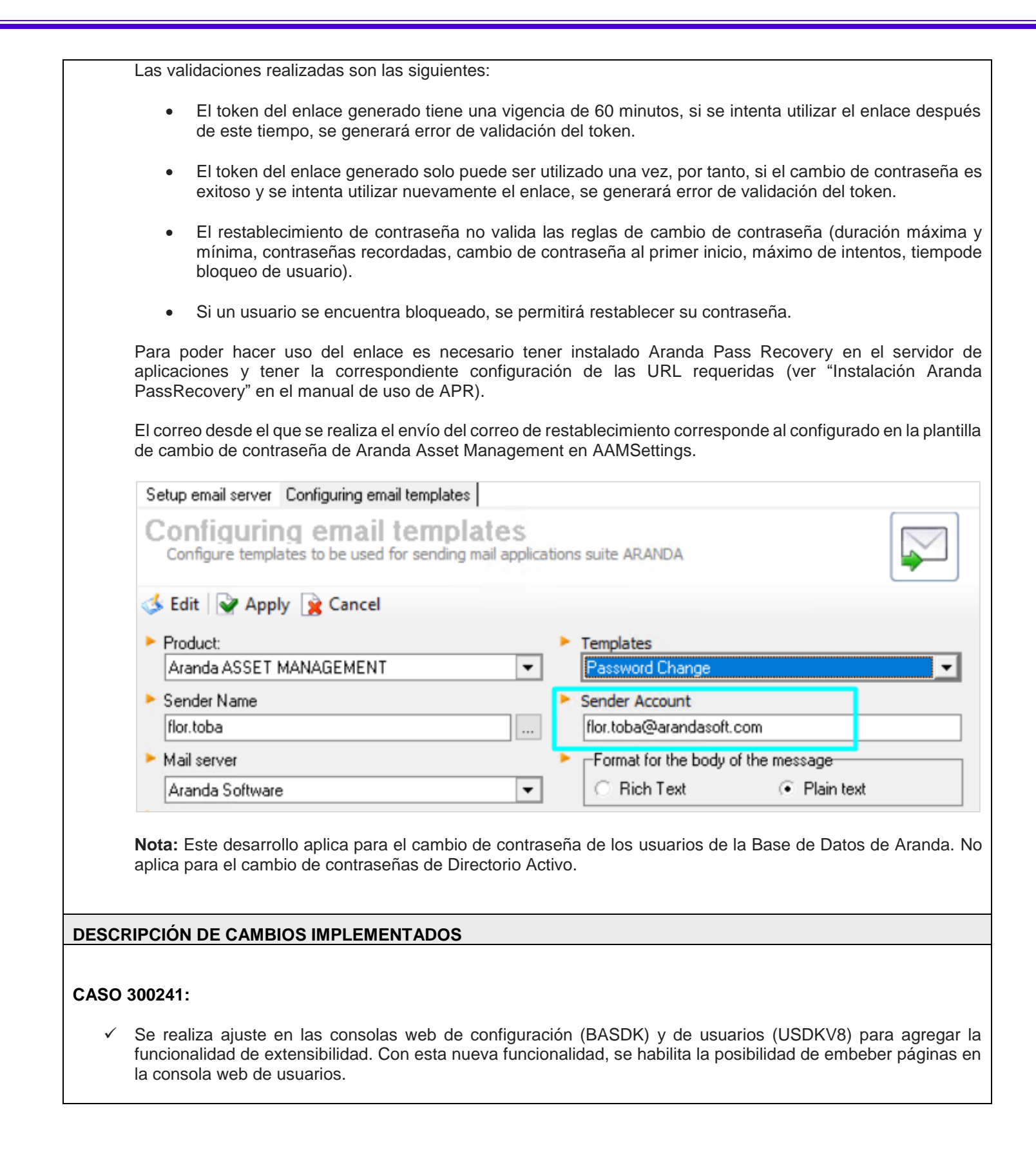

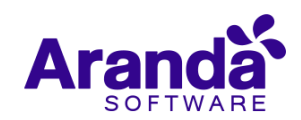

Al ingresar a "Consola de Usuario / Opciones de Acceso" en la consola de configuración (BASDK) se muestra un nuevo campo (Archivo para extensibilidad) que permite agregar un archivo en formato .html que se desplegará en la consola de usuario. Este archivo no puede superar los 2 MB de tamaño.

# **Opciones de Acceso**

Habilitar la generación de código QR

Ubicación del código QR: https://win201901.arandasoft.com/AFS/ServiceDesk/General/QRGENERATE.png

Mantener sesiones abiertas para la consola USDK-Mobile

V Visualizar módulo de noticias en inicio de sesión

Proyecto por defecto para la Base de conocimiento Seleccionar  $\checkmark$ 

Archivo para extensibilidad (formato .html, tamaño máximo 2MB)  $\sqrt[3]{\mathbf{X}}$ 

Una vez seleccionado el archivo, al ingresar a la USDKV8 se mostrará embebida la página HTML del archivo incluido en la configuración de extensibilidad.

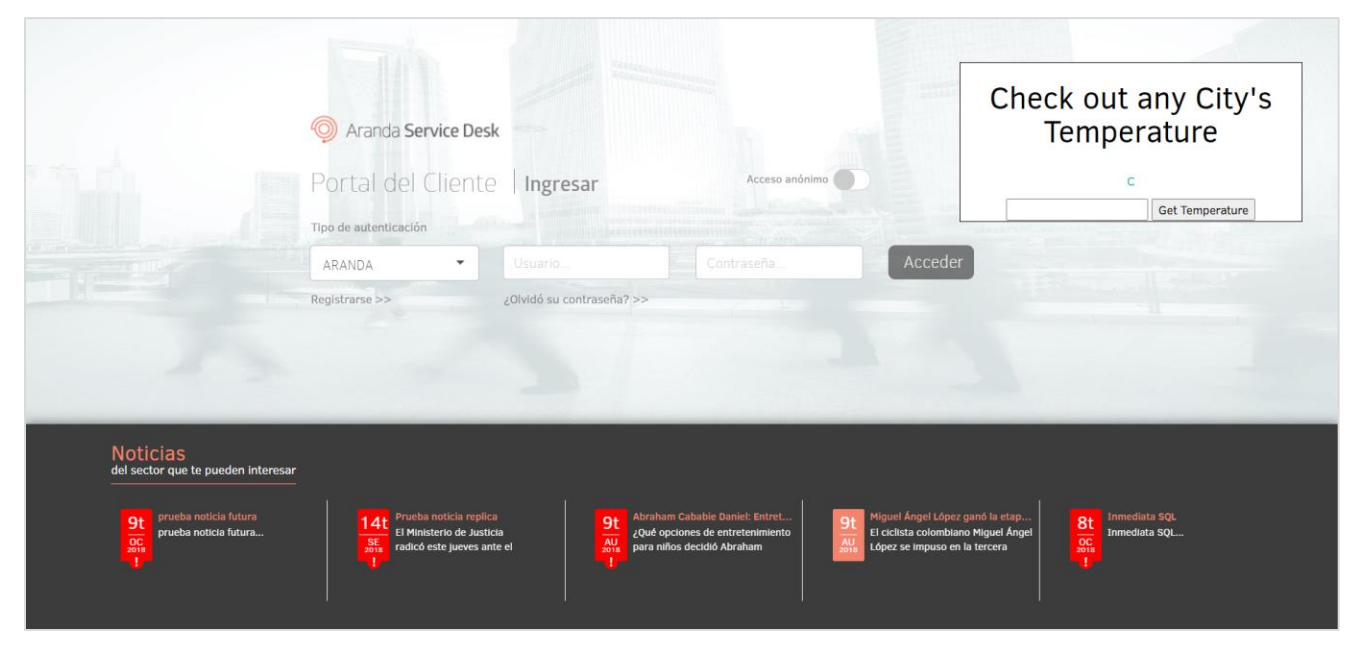

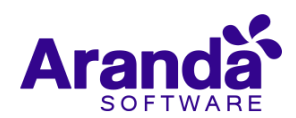

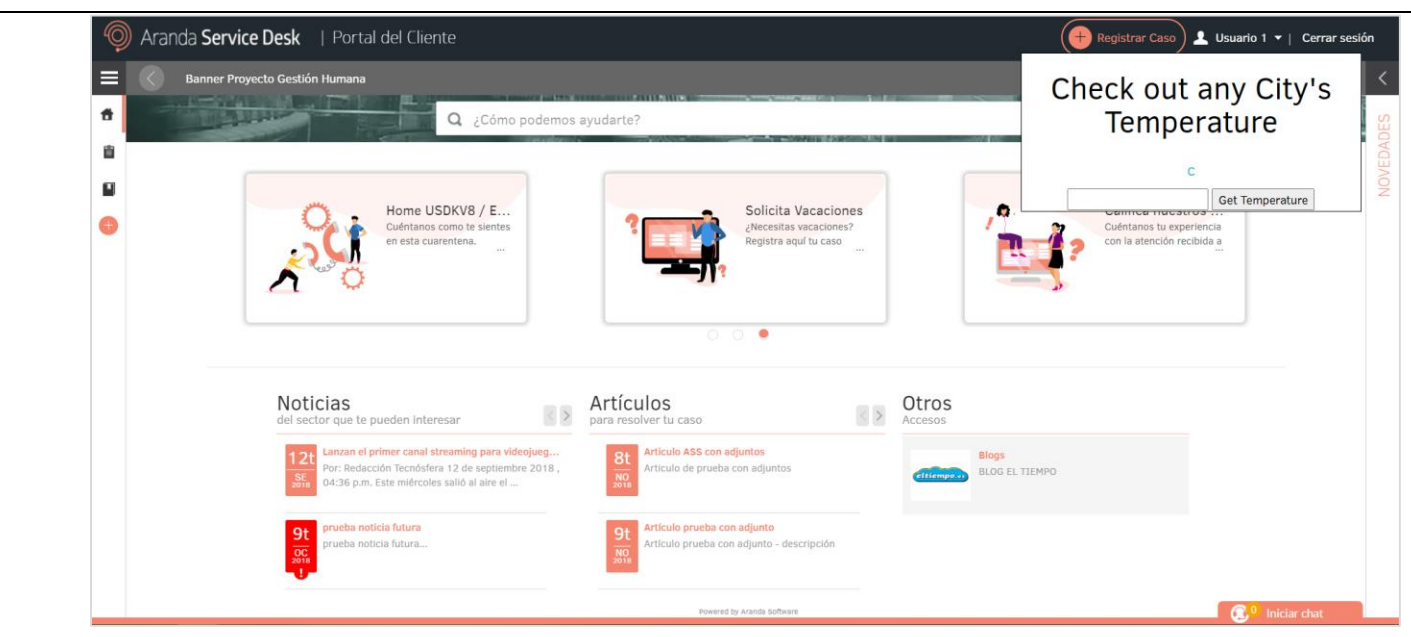

Si no se agrega algún archivo en la configuración de extensibilidad, la consola de usuario continuará mostrándose como hasta la fecha.

## **NOTAS O INSTRUCCIONES ADICIONALES**

- $\checkmark$  Ejecute el archivo "Aranda.ASDK.WebV8.Installer.exe" y siga las instrucciones del instalador.
- $\checkmark$  El archivo ejecutable funciona como instalador y como herramienta de actualización.
- $\checkmark$  Esta actualización aplica únicamente para bases de datos en versión 8.0.116.
- **CHAT:** A partir de la versión Chrome 62 se bloqueó el acceso a las notificaciones Web Push para conexiones no seguras HTTP. Solo serán soportadas estas notificaciones con el protocolo HTTPS.
- En el motor de DB Oracle el tamaño máximo del contenido de un artículo es de 32.000 caracteres, por tanto, si se requiere incluir imágenes se recomienda utilizar imágenes de URL pública o imágenes linkeadas a un repositorio remoto para que al almacenarse en DB sean referenciadas con la URL de la imagen y ocupen menos espacio. No se recomienda pegar imágenes locales ya que se referencian como imágenes completas en base64.
- Los tag´s correspondientes a campos que son HTML cómo (Descripción Solución y notas), no aplicarán cambios de estilo.

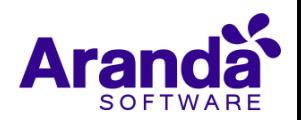